# WIE BEWERBE ICH MICH FÜR EINE SCHULE, DIE ICH NICHT BEI SCHUELERANMELDUNG.DE FINDE?

#### [SCHULBEWERBUNG.DE](https://schulbewerbung.de/app/startseite)

Sollte die Schule, bei der du dich bewerben möchtest, nicht bei [schueleranmeldung.de](https://www.schueleranmeldung.de) (Schüler Online) aufgeführt sein, kannst du dich über [schulbewerbung.de](http://schulbewerbung.de) anmelden. Dies gilt z.B. für die Schulen in Leverkusen. In diesem Fall benötigst du deinen Startcode nicht, den du von deiner Schule erhalten hast. Du kannst dir einfach selbst ein [Konto](https://schulbewerbung.de/app/startseite/pre-registration) bei [schulbewerbung.de](http://schulbewerbung.de) erstellen.

### REGISTRIERUNG

Für den Login wird der Dienst "[bund.id](http://bund.id)" verwendet. Nach dem erfolgreichen Login bei "bund.id" wirst du automatisch au[f schulbewerbung.de](http://schulbewerbung.de  ) zurückgeleitet und kannst mit der Bewerbung starten.

Für mehr Informationen zur bund id" kannst du dir dieses [Erklärvideo](https://www.youtube.com/watch?v=2yPWtnpQS8s) anschauen.

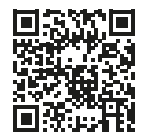

## **KONTAKT**

#### BEI FRAGEN

Rheinisch-Bergischer Kreis Julia Althoff 02202-13 2288 [schueler-online@rbk-online.de](mailto:schueler-online%40rbk-online.de?subject=)

## BEI TECHNISCHEN PROBLEMEN

Kommunales Rechenzentrum (Minden-Ravensberg/Lippe) 05261 - 25 24 07 [so.support@krz.de](mailto://so.support@krz.de)

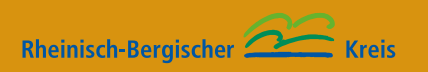

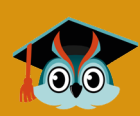